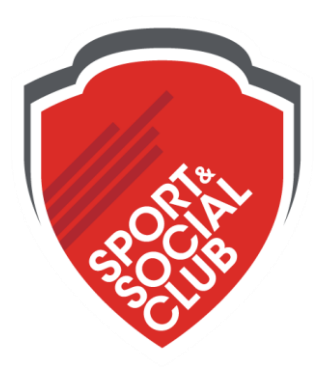

## **SSC is proud to launch our newly redesigned website**

Hello members!

We are excited to showcase our new and improved website! The goals of our site development effort were focused on intuitive controls, aesthetics, and simplifying our content. The new design introduces **streamlined menus, clear navigation, and a responsive layout** for all platforms.

Please explore the new site to learn more about our leagues, programs, and events! A special thanks to a few members for giving us valuable feedback in the redesign process.

## **What this means for members (you!)**

We are phasing out t.torontossc.com so you should update any bookmarks on that domain.

In addition to the changed design and layout of the pages, we've also added:

- **Consistent experience across devices –** The new torontossc.com adapts to every screen size so you can do everything you can do on desktop on the go! No need to log on to a separate mobile site.
- **Quick links –** After logging in, members can quickly navigate key links through the handy sidebar on every page: profile, FAQs, rules, forum, credits, and cart.
- **Streamlined registration process -** Sign up for your favourite league(s) faster with our new registration and payment pages. Try it today!

**Fun fact:** The last web redesign was launched in 2012.

## **Troubleshooting common problems for CS team**

Check if you have a Blackberry or otherwise unsupported device.

• Blackberry devices are not supported (we're sorry!)

Everything looks messed up

Try a clear cache and/or *hard* refresh: **ctrl/cmd + F5**

Something is missing/won't load

Disable ad-blockers and other plug-ins in browser, or try a different browser

How do I log in?

• Check this out below

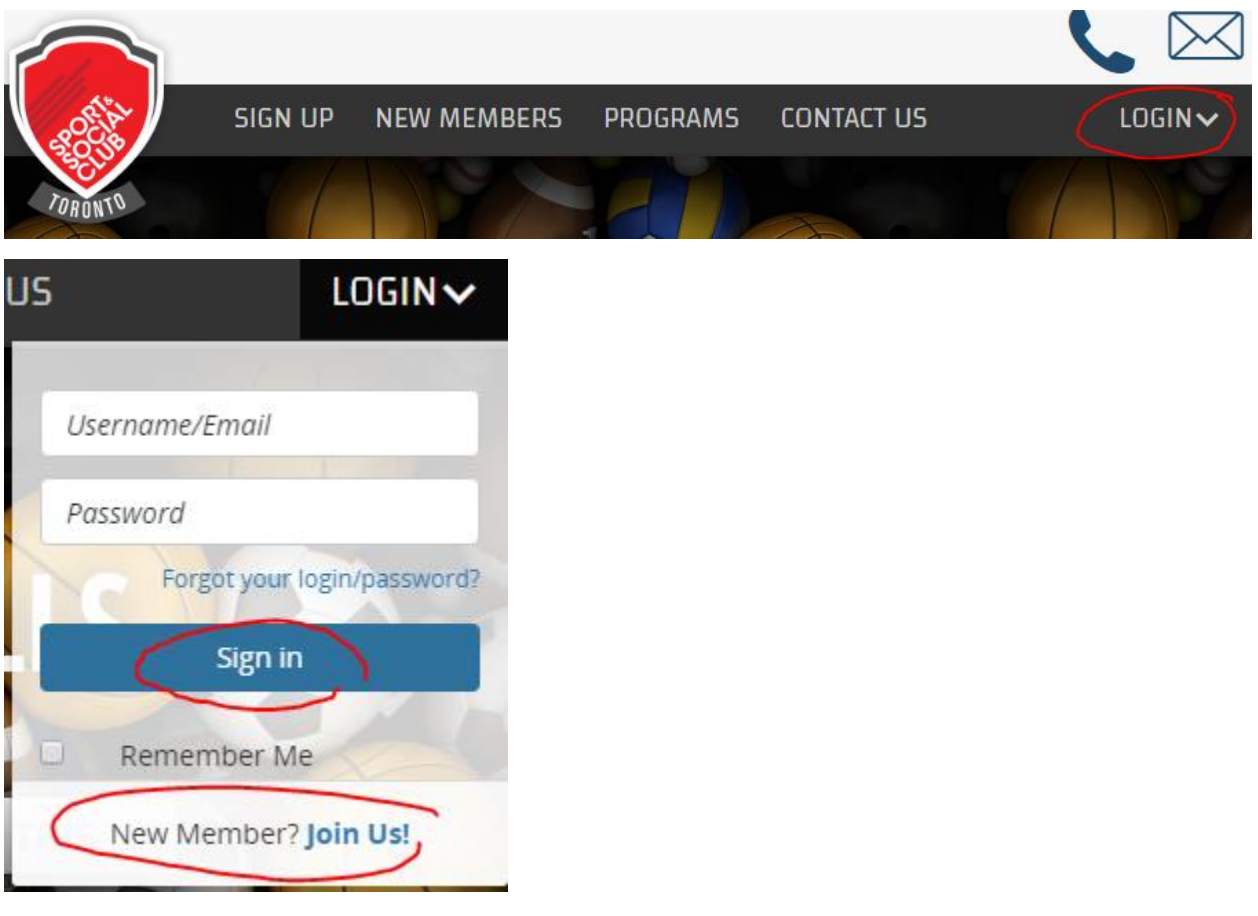

• If you're on mobile/smaller screen:

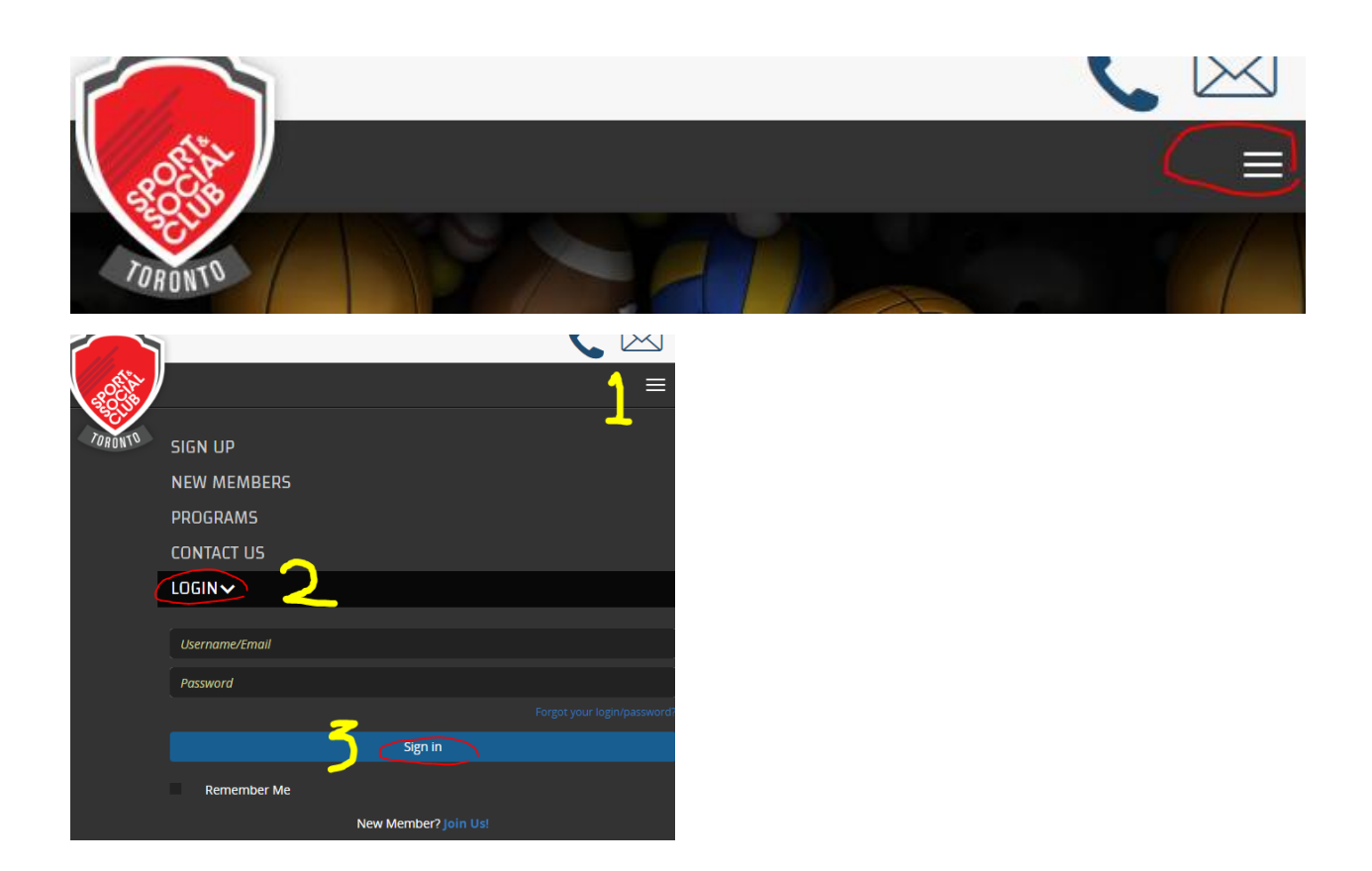

Where's my schedule?

- Make sure you're logged in. The sidebar on the right should be visible if you are. You'll be able to see their name and profile picture in the sidebar
- Click on profile picture
- Registrations should be under "current"

I can't log in

• If you have an account, it could be proprietary security software blocking our scripts. If you're having trouble accessing the site at work, try at home

"Pop-ups" (aka the bubbles that pop up when you hover over something) are missing

- Try clicking instead of hovering
- We are phasing out anything that requires hovering because hovering is not possible on mobile

My schedule looks funky on mobile

Great news, this means our responsive tables are working!

- On smaller screens, each row folds over so all the information is visible without the member having to scroll from side to side. The table header text is on the LHS
- To view more rows, scroll down on your mobile.

That's all! Enjoy the website!

-The SSC Dev Team